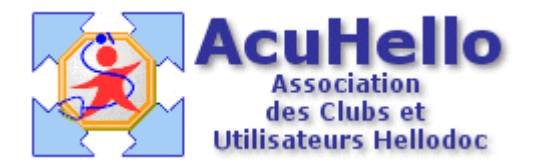

le 14 décembre 2005

## **HD 5.5 + 1.40 : Comment et où lire les droits des patients**

Avant d'effectuer une FSE, il est important de connaître les droits des patients, pour qu'ils soient remboursés à hauteur de leurs droits, pour que le médecin, en cas de tiers-payant, soit payé correctement.

=> La lecture se fait à l'ouverture de la carte vitale :

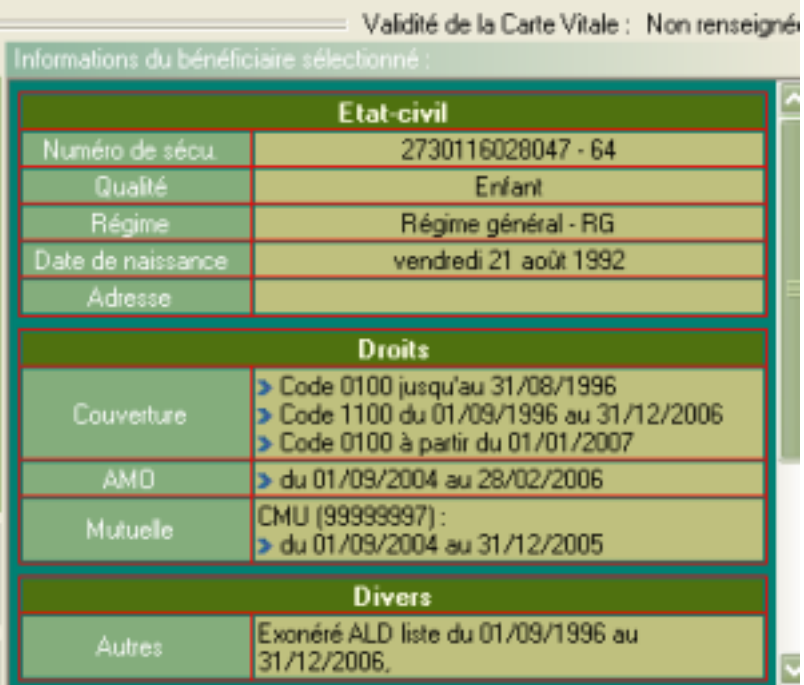

## Lecture :

= En AMO, le patient est couvert depuis le 01/09/2004 jusqu'au 28/02/2006 (bien que tout en haut on puisse lire « validité de la carte vitale : Non renseignée »…..

= En « Divers », on sait qu'il est exonéré pour motif ALD du 01 /09/2004 jusqu'au 31/12/2005 : de toutes les façons, au moment de la réalisation de la FSE, il existe un rappel du logiciel.

= En AMC, le patient ci-dessus présente une Mutuelle inscrite en carte, ici la CMU, avec dates.

Il reste les codes mystérieux 0100, 1100 dont nous verrons plus tard la signification.

=> La lecture peut se faire de façon plus utile au niveau de la première fenêtre lors de la réalisation de la FSE, mais attention : ici est tenu compte de l'attestation papier que vous auriez enregistrée et en cas d'erreur, vous êtes le responsable.

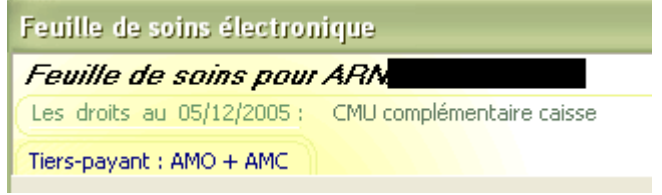

Le (même) patient a une mutuelle pour la part AMC « la CMU complémentaire », et il bénéficie du tiers-payant pour les parts « AMO + AMC », mais rien n'est indiqué pour l'ALD : le logiciel proposera.

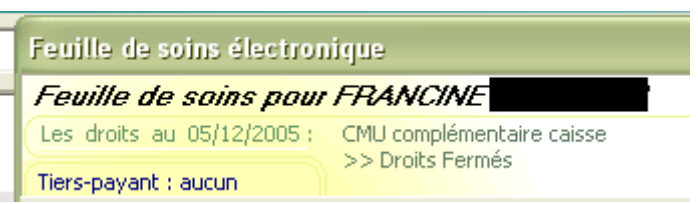

Ici, la CMU est toujours inscrite en carte, mais en fait les droits AMC sont fermé ; il n'y a plus de tiers-payant . Cela veut dire que le patient avait la CMU il y a moins de un an, et donc en « forçant » le tiers-payant, il est possible de l'appliquer sur la part AMO ; si le patient présente une attestation papier valide en CMU, il est possible de « forcer » les deux parts AMO + AMC. En cas d'erreur de votre part, vous ne seriez pas payé.

La lecture des droits sera d'autant plus d'actualité que les médecins vont devoir progressivement se substituer aux caisses pour gérer directement la part AMC avec caisses et mutuelles complémentaires, ce, grâce à la mise en place der la DRE (Demande de Remboursement Electronique), fonction non encore activée du CdC 1.40 de Sésam-Vitale.

<sup>=&</sup>gt; Au niveau de l'onglet « état civil », « sommaire » puis clic sur la « carte verte », on obtient également les informations concernant les droits des patients, dans la fenêtre « informations avancées ». « Mutnum » reprend le numéro de la mutuelle (ici le 99999997 de la CMU), en bas se trouvent les dates de droits pour cette mutuelle. Cela permet de faire des FSE en mode dégradé

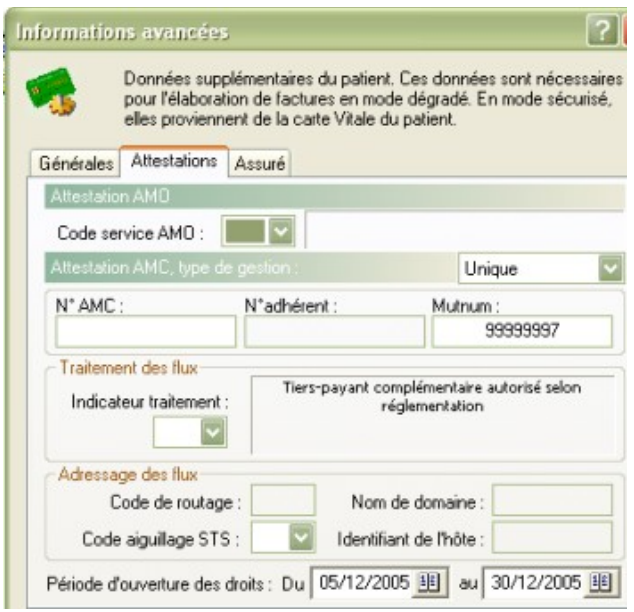

=> Lors de la réalisation de la FSE, vous pouvez visualiser une fenêtre comme ci-dessous :

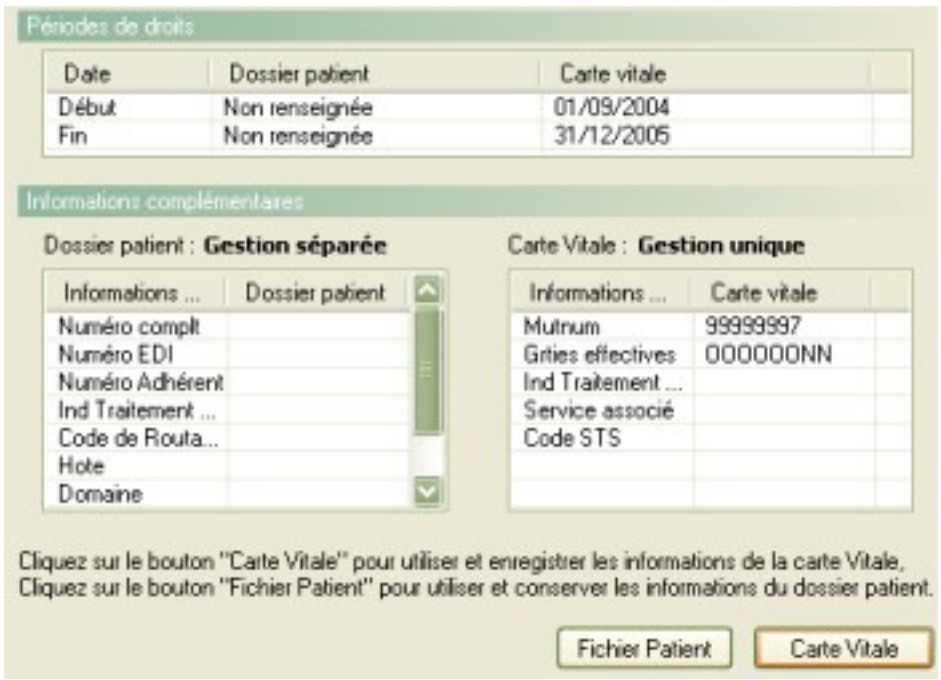

Cela veut dire que les droits inscrits sur la carte vitale sont plus récents que ceux qui sont inscrit dans le dossier patient (sur la capture d'écran « information avancées »). Il vous faut donc cliquer sur le bouton « carte vitale » pour actualiser les données dans le dossier patient, et surtout….pour être payé en cas de tiers-payant. Dans le cas présent, si vous n'actualisez pas (donc si vous cliquez sur le bouton « fichier Patient), lors de la réalisation d'une FSE en tiers payant, la part AMC risquerait de ne pas être cochée et donc non payée………

=> Un clic sur le bouton « attestation papier » au moment de la réalisation de la FSE :

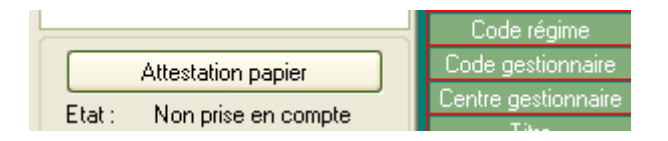

Et vous ouvrez l'attestation papier que vous pouvez remplir selon l'attestation papier fournie. = L'onglet « autres » permet de valider l'ALD.

= Au niveau de la ligne « attestation AMC.. », insérez comme ci-dessous gestion « unique » (la seule utilisable actuellement), à la place de « aucune » , vous verrez apparaître les droits du patient déjà enregistrés ; il est possible de modifier selon l'attestation papier fournie. La case « enregistrer dans le dossier patient » est cochée d'origine, c'est pourquoi les données sont apparues, car gardées en mémoire.

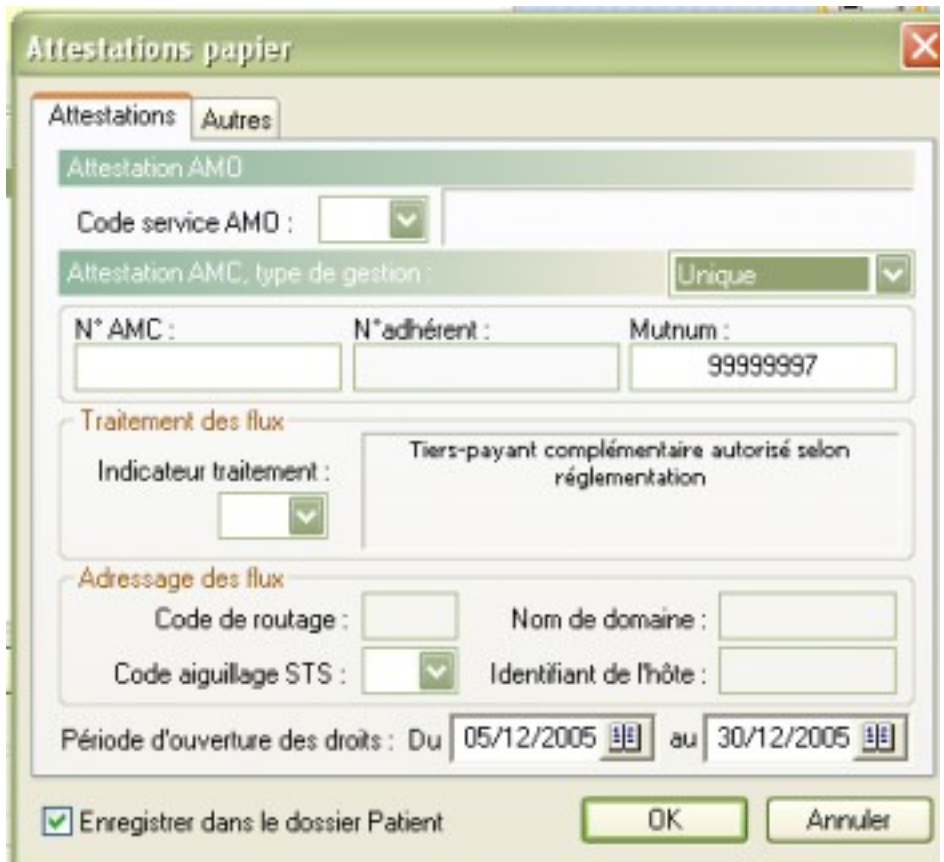

Revenons pour finir aux codes mystérieux 0100, 1100, etc……..que veulent-ils dire ? Ce sont des codes utilisés par votre logiciel, mais aussi par ceux des infirmières, des kinésithérapeutes, des pharmaciens, des opticiens, certains codes correspondent aussi à certaines spécialités médicales etc……….il existe donc autant de code que de possibilités existantes au niveau de la part AMO (100%, 80%, 70%,50%, 30%, , FSV, sans exonération, en rapport avec un accident, une grossesse, etc………) : 0100, 0101, 0102, 0103, …0200, 0201…0300….0400…0500…

Ils sont tellement nombreux avec des significations différentes en fonction du professionnel utilisateur, qu'il vaut mieux ne pas s'y intéresser de trop près, mais seulement avoir une idée de ce que cela peut vouloir dire.

Retournons à notre fenêtre « informations avancées », à partir de l'icône verte de l'onglet « état civil » : dans le cas présent, on peut lire « couverture : 00204 »

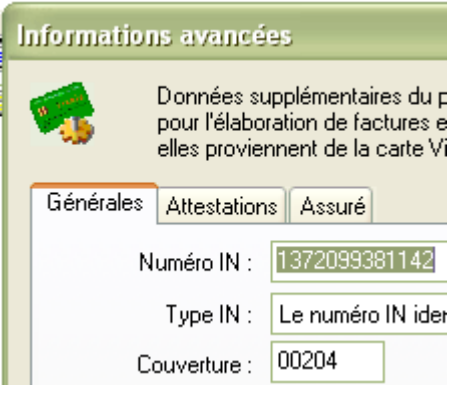

Il s'agit du code couverture du patient.

Le code couverture traduit le niveau de couverture du bénéficiaire pour la part obligatoire. Il est composé de deux informations : le « code ALD » et le « code situation » concaténés. Ce code traduit la situation médico-administrative du bénéficiaire des soins, et permet au logiciel d'effectuer la tarification à appliquer pour le calcul de la part remboursée par le régime obligatoire.

Le « code ALD » est le premier chiffre, ici 0. Dans le cas présent, cela veut dire que le patient ne bénéficie pas de l'ALD.

Le « code situation » est constitué des 4 autres chiffres : ici 0204. Dans le cas présent, cela veut dire que le patient sera remboursé à 80% au motif FSV.

Allons lire la carte vitale de ce même patient :

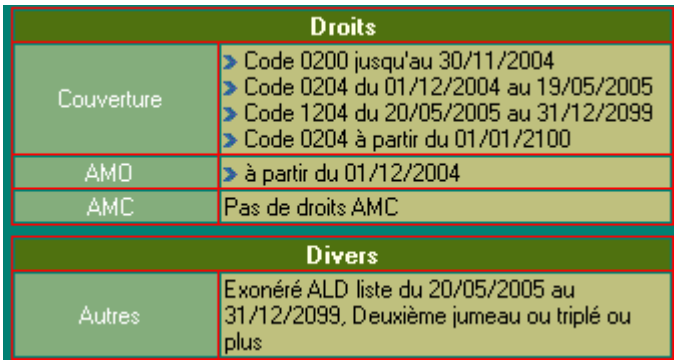

A première lecture, il n'y a plus que 4 chiffres au lieu de 5 : en effet, le premier chiffre du code situation étant toujours « 0 », par soucis d'économie ( ?), il est supprimé.

Donc, en AMO, le patient est couvert depuis le 01/12/2004, la date de fin de droit n'étant pas indiquée.

Le patient ne bénéficie pas de droit AMC, donc pas de CMU.

En première ligne de « couverture » se trouve le code « 0200 » donc « 0 » pour pas d'ALD, et « (0)200 » pour « absence d'exonération du ticket modérateur » jusqu'au 30/11/2004 (traduisons non encore inscrit comme assuré), l'AMO partant du lendemain le 01/12/2004 comme indiqué.

En deuxième ligne, se trouve le code « 0204 » qui correspond au « 00204 » au niveau « informations avancées » : le patient est à 80% au motif FSV du premier jour de son inscription, soit du 01/12/2004 au 19/05/2004, puisqu'à partir du 20/05/2004 comme indiqué en rubrique « divers », il passe en ALD, jusqu'au 31/12/2099.

Donc en troisième ligne, le code devient « 10204 » donc « 1204 », le « 1 » voulant dire ALD et le « 204 » ou « 0204 » 80% pour ce qui est hors ALD, ce jusqu'au 31/12/2100.

Le lendemain de cette date, sauf prolongation de l'ALD, en ligne 4, le patient retournera en code « 0204 », mais il aura quand même 163 ans………

On peut remarquer que dans « informations avancées », il devrait y avoir « 10204 » et non « 00204 », puisque à la date actuelle, le patient est en ALD………mais à ce niveau, le code n'est peut être qu'indicatif et non utilisé par le logiciel pour faire des calculs de droits…

Autre exemple : Un code comme 10103 veut dire : Si acte en ALD : 100% pour la prestation du médecin, et si hors ALD : 100% pour la prestation du médecin jusqu'à la date de l'accouchement, et pour le pharmacien : si ALD : 100% sinon 100% jusqu'à la date d'accouchement sauf 35% pour les vignettes bleues , sinon taux FNS.

Il existe quelques curiosités :

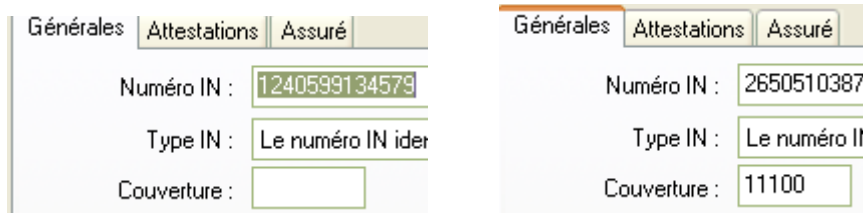

A gauche, il n'y a pas de code de couverture : comment sont calculés les droits ? (la caisse, sans doute en mal d'informatisation et en retard doit donc liquider les FSE selon le mode manuel ?)

A droite, le code 11100 correspond bien à une ALD, mais il y a 1100 à la place de 0100 ?? peu importe sans doute, car le chiffre « curieux » ne doit servir à rien.

Simple, non ?

J'espère ne pas vous avoir provoqué de migraines.

Heu......pour les « codes aiguillage STS » et autres joyeusetés non abordées que vous avez pu voir sur ces captures d'écran, c'est pour plus tard (au moment de l'utilisation de la DRE), vous pouvez passer pour le moment, mais vous aurez à utiliser réellement!

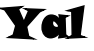